## **Installer - Bug #19713**

# **Upgrade of Foreman cannot handle renamed smart-proxies**

05/30/2017 04:32 PM - Josh Pavel

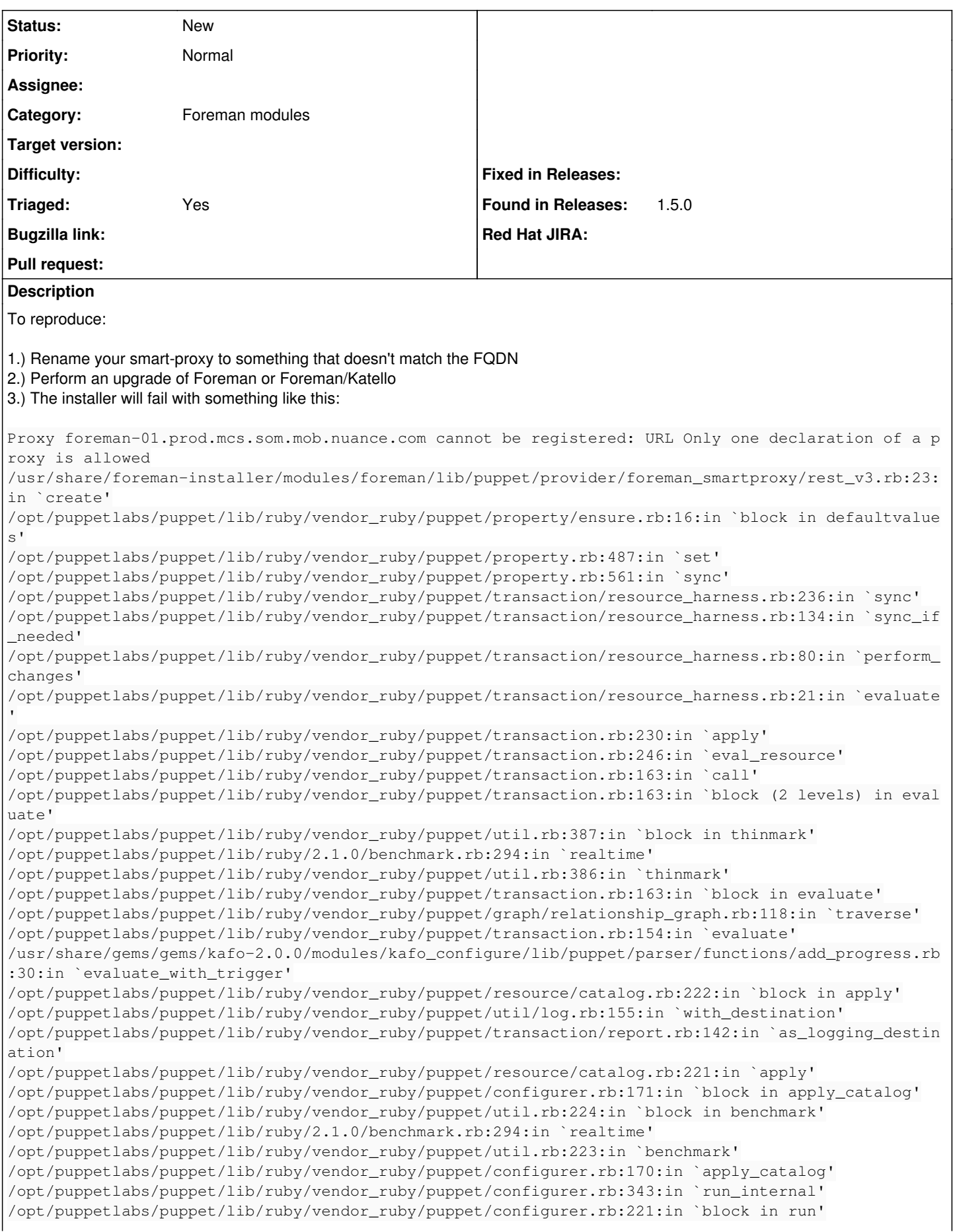

/opt/puppetlabs/puppet/lib/ruby/vendor\_ruby/puppet/context.rb:65:in `override' /opt/puppetlabs/puppet/lib/ruby/vendor\_ruby/puppet.rb:294:in `override' /opt/puppetlabs/puppet/lib/ruby/vendor\_ruby/puppet/configurer.rb:195:in `run' /opt/puppetlabs/puppet/lib/ruby/vendor\_ruby/puppet/application/apply.rb:350:in `apply\_catalog' /opt/puppetlabs/puppet/lib/ruby/vendor\_ruby/puppet/application/apply.rb:274:in `block in main' /opt/puppetlabs/puppet/lib/ruby/vendor\_ruby/puppet/context.rb:65:in `override' /opt/puppetlabs/puppet/lib/ruby/vendor\_ruby/puppet.rb:294:in `override' /opt/puppetlabs/puppet/lib/ruby/vendor\_ruby/puppet/application/apply.rb:225:in `main' /opt/puppetlabs/puppet/lib/ruby/vendor\_ruby/puppet/application/apply.rb:170:in `run\_command' /opt/puppetlabs/puppet/lib/ruby/vendor\_ruby/puppet/application.rb:358:in `block in run' /opt/puppetlabs/puppet/lib/ruby/vendor\_ruby/puppet/util.rb:542:in `exit\_on\_fail' /opt/puppetlabs/puppet/lib/ruby/vendor\_ruby/puppet/application.rb:358:in `run' /opt/puppetlabs/puppet/lib/ruby/vendor\_ruby/puppet/util/command\_line.rb:132:in `run' /opt/puppetlabs/puppet/lib/ruby/vendor\_ruby/puppet/util/command\_line.rb:72:in `execute' /opt/puppetlabs/puppet/bin/puppet:5:in `<main&gt;' /Stage[main]/Foreman\_proxy::Register/Foreman\_smartproxy[foreman-01.prod.mcs.som.mob.nuance.com]/e nsure: change from absent to present failed: Proxy foreman-01.prod.mcs.som.mob.nuance.com cannot b e registered: URL Only one declaration of a proxy is allowed

To successfully get past this step, you can rename the smart-proxy to match the FQDN and re-run the installer.

Expected behavior: Smart-proxies should be recognized by the upgrade even if they have been renamed.

### **History**

#### **#1 - 05/31/2017 03:07 AM - Dominic Cleal**

- *Project changed from Foreman to Installer*
- *Category changed from Packaging to Foreman modules*

#### **#2 - 10/27/2018 01:49 AM - Paul Calabro**

- *Found in Releases 1.9.0 added*
- *Found in Releases deleted (1.15.0)*

Just came around this error. The suggested fix by the user resolved the issue.

EDIT: Sorry the version automatically changed to 1.9.0 in the form. Just reverted the change back to its original value.

#### **#3 - 10/27/2018 01:50 AM - Paul Calabro**

- *Found in Releases 1.5.0 added*
- *Found in Releases deleted (1.9.0)*

#### **#4 - 04/23/2020 01:39 PM - Zach Huntington-Meath**

*- Triaged changed from No to Yes*